# AOS-W 8.6.0.13 Release Notes

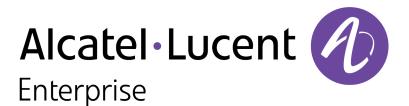

#### **Copyright Information**

Alcatel-Lucent and the Alcatel-Lucent Enterprise logo are trademarks of Alcatel-Lucent. To view other trademarks used by affiliated companies of ALE Holding, visit:

#### https://www.al-enterprise.com/en/legal/trademarks-copyright

All other trademarks are the property of their respective owners. The information presented is subject to change without notice. Neither ALE Holding nor any of its affiliates assumes any responsibility for inaccuracies contained herein. (2021)

#### **Open Source Code**

This product includes code licensed under the GNU General Public License, the GNU Lesser General Public License, and/or certain other open source licenses.

| Contents                                                                                                    | 3       |
|----------------------------------------------------------------------------------------------------|---------|
| Revision History                                                                                                    | 4       |
| Release Overview<br>Related Documents<br>Supported Browsers                                                                                                    | 5       |
| Terminology Change                                                                                                    |         |
| Contacting Support                                                                                                    | 6       |
| New Features and Enhancements in AOS-W 8.6.0.13                                                                                                    | 7       |
| Supported Platforms in AOS-W 8.6.0.13                                                                                                    |         |
| Mobility Master Platforms<br>OmniAccess Mobility Controller Platforms                                                                                                    | 88<br>8 |
| AP Platforms                                                                                                    |         |
|                                                                                                    |         |
| Regulatory Updates in AOS-W 8.6.0.13                                                                                                    | 11      |
| Regulatory Updates in AOS-W 8.6.0.13<br>Resolved Issues in AOS-W 8.6.0.13                                                                                                    |         |
|                                                                                                    | 12      |
| Resolved Issues in AOS-W 8.6.0.13<br>Known Issues in AOS-W 8.6.0.13<br>Limitation                                                                                                    |         |
| Resolved Issues in AOS-W 8.6.0.13<br>Known Issues in AOS-W 8.6.0.13                                                                                                    |         |
| Resolved Issues in AOS-W 8.6.0.13<br>Known Issues in AOS-W 8.6.0.13<br>Limitation<br>Known Issues                                                                                                    |         |
| Resolved Issues in AOS-W 8.6.0.13<br>Known Issues in AOS-W 8.6.0.13<br>Limitation<br>Known Issues<br>Upgrade Procedure<br>Important Points to Remember                                                                       |         |
| Resolved Issues in AOS-W 8.6.0.13<br>Known Issues in AOS-W 8.6.0.13<br>Limitation<br>Known Issues<br>Upgrade Procedure<br>Important Points to Remember<br>Memory Requirements                                                |         |
| Resolved Issues in AOS-W 8.6.0.13<br>Known Issues in AOS-W 8.6.0.13<br>Limitation<br>Known Issues<br>Upgrade Procedure<br>Important Points to Remember<br>Memory Requirements<br>Backing up Critical Data                    |         |
| Resolved Issues in AOS-W 8.6.0.13<br>Known Issues in AOS-W 8.6.0.13<br>Limitation<br>Known Issues<br>Upgrade Procedure<br>Important Points to Remember<br>Memory Requirements<br>Backing up Critical Data<br>Upgrading AOS-W |         |
| Resolved Issues in AOS-W 8.6.0.13<br>Known Issues in AOS-W 8.6.0.13<br>Limitation<br>Known Issues<br>Upgrade Procedure<br>Important Points to Remember<br>Memory Requirements<br>Backing up Critical Data                    |         |

The following table provides the revision history of this document.

#### Table 1: Revision History

| Revision    | Change Description |
|-------------|--------------------|
| Revision 01 | Initial release.   |

This AOS-W release notes includes the following topics:

- New Features and Enhancements
- Supported Platforms
- Regulatory Updates
- Resolved Issues
- Known Issues and Limitations
- Upgrade Procedure

For a list of terms, refer Glossary.

# **Related Documents**

The following guides are part of the complete documentation for the Alcatel-Lucent user-centric network:

- AOS-W Getting Started Guide
- AOS-W User Guide
- AOS-W CLI Reference Guide
- AOS-W API Guide
- Alcatel-Lucent Mobility Conductor Licensing Guide
- Alcatel-Lucent Virtual Appliance Installation Guide
- Alcatel-Lucent AP Software Quick Start Guide

# **Supported Browsers**

The following browsers are officially supported for use with the AOS-W WebUI:

- Microsoft Internet Explorer 11 on Windows 7 and Windows 8
- Microsoft Edge (Microsoft Edge 38.14393.0.0 and Microsoft EdgeHTML 14.14393) on Windows 10
- Mozilla Firefox 48 or later on Windows 7, Windows 8, Windows 10, and macOS
- Apple Safari 9.0 or later on macOS
- Google Chrome 67 on Windows 7, Windows 8, Windows 10, and macOS

# **Terminology Change**

As part of advancing Alcatel-Lucent Enterprise's commitment to racial justice, we are taking a much-needed step in overhauling ALE engineering terminology to reflect our belief system of diversity and inclusion. Some legacy products and publications may continue to include terminology that seemingly evokes bias against specific groups of people. Such content is not representative of our ALE culture and moving forward, ALE will replace racially insensitive terms and instead use the following new language:

| Usage                                 | Old Language         | New Language        |
|---------------------------------------|----------------------|---------------------|
| Campus Access Points +<br>Controllers | Master-Slave         | Conductor-Member    |
| Instant Access Points                 | Master-Slave         | Conductor-Member    |
| Switch Stack                          | Master-Slave         | Conductor-Member    |
| Wireless LAN Controller               | Mobility Master      | Mobility Conductor  |
| Firewall Configuration                | Blacklist, Whitelist | Denylist, Allowlist |
| Types of Hackers                      | Black Hat, White Hat | Unethical, Ethical  |

# **Contacting Support**

 Table 2: Contact Information

| Contact Center Online                      |                                              |  |  |
|--------------------------------------------|----------------------------------------------|--|--|
| Main Site                                  | https://www.al-enterprise.com                |  |  |
| Support Site                               | https://businessportal.al-enterprise.com     |  |  |
| Email                                      | ebg_global_supportcenter@al-enterprise.com   |  |  |
| Service & Support Contact Center Telephone |                                              |  |  |
| North America                              | 1-800-995-2696                               |  |  |
| Latin America                              | 1-877-919-9526                               |  |  |
| EMEA                                       | +800 00200100 (Toll Free) or +1(650)385-2193 |  |  |
| Asia Pacific                               | +65 6240 8484                                |  |  |
| Worldwide                                  | 1-818-878-4507                               |  |  |

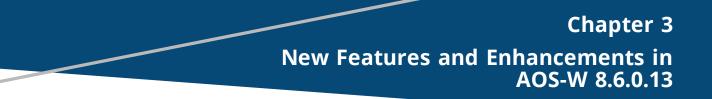

There are no new features or enhancements introduced in this release.

This chapter describes the platforms supported in this release.

# **Mobility Master Platforms**

The following table displays the Mobility Master platforms that are supported in this release:

**Table 3:** Supported Mobility Master Platforms in AOS-W 8.6.0.13

| Mobility Master<br>Family   | Mobility Master Model                              |
|-----------------------------|----------------------------------------------------|
| Hardware Mobility<br>Master | ММ-НW-1К, ММ-НW-5К, ММ-НW-10К                      |
| Virtual Mobility<br>Master  | MM-VA-50, MM-VA-500, MM-VA-1K, MM-VA-5K, MM-VA-10K |

# **OmniAccess Mobility Controller Platforms**

The following table displays the OmniAccess Mobility Controller platforms that are supported in this release:

| Table 4: Supported | <b>OmniAccess Mobilit</b> | v Controller Platfol | rms in AOS-W 8.6.0.13 |
|--------------------|---------------------------|----------------------|-----------------------|
|                    |                           |                      |                       |

| OmniAccess Mobility Controller Family                       | OmniAccess Mobility Controller Model                             |
|-------------------------------------------------------------|------------------------------------------------------------------|
| OAW-40xx Series Hardware OmniAccess Mobility<br>Controllers | OAW-4005, OAW-4008, OAW-4010, OAW-4024, OAW-4030                 |
| OAW-4x50 Series Hardware OmniAccess Mobility<br>Controllers | OAW-4450, OAW-4550, OAW-4650, OAW-4750, OAW-<br>4750XM, OAW-4850 |
| OAW-41xx Series Hardware OmniAccess Mobility<br>Controllers | OAW-4104                                                         |
| MC-VA-xxx Virtual OmniAccess Mobility Controllers           | MC-VA-50, MC-VA-250, MC-VA-1K                                    |

# **AP Platforms**

The following table displays the AP platforms that are supported in this release:

| Table 5: Supported AF | Platforms in AOS-W 8.6.0.13 |
|-----------------------|-----------------------------|
|-----------------------|-----------------------------|

| AP Family        | AP Model             |
|------------------|----------------------|
| OAW-AP100 Series | OAW-AP104, OAW-AP105 |

#### **Table 5:** Supported AP Platforms in AOS-W 8.6.0.13

| AP Family            | AP Model                                                                            |
|----------------------|-------------------------------------------------------------------------------------|
| OAW-AP103 Series     | OAW-AP103                                                                           |
| OAW-AP110 Series     | OAW-AP114, OAW-AP115                                                                |
| OAW-AP130 Series     | OAW-AP134, OAW-AP135                                                                |
| OAW-AP 170 Series    | OAW-AP175AC, OAW-AP175AC-F1, OAW-AP175DC, OAW-AP175DC-F1, OAW-AP175P, OAW-AP175P-F1 |
| OAW-AP200 Series     | OAW-AP204, OAW-AP205                                                                |
| OAW-AP203H<br>Series | OAW-AP203H                                                                          |
| OAW-AP205H<br>Series | OAW-AP205H                                                                          |
| OAW-AP207 Series     | OAW-AP207                                                                           |
| OAW-AP203R<br>Series | OAW-AP203R, OAW-AP203RP                                                             |
| OAW-AP210 Series     | OAW-AP214, OAW-AP215                                                                |
| OAW-AP 220 Series    | OAW-AP224, OAW-AP225                                                                |
| OAW-AP228 Series     | OAW-AP228                                                                           |
| OAW-AP270 Series     | OAW-AP274, OAW-AP275, OAW-AP277                                                     |
| OAW-AP300 Series     | OAW-AP304, OAW-AP305                                                                |
| OAW-AP303 Series     | OAW-AP303, OAW-AP303P                                                               |
| OAW-AP303H<br>Series | OAW-AP303H                                                                          |
| OAW-AP310 Series     | OAW-AP314, OAW-AP315                                                                |
| OAW-AP318 Series     | OAW-AP210AP-318                                                                     |
| OAW-AP320 Series     | OAW-APAP-324, OAW-AP325                                                             |
| OAW-AP330 Series     | OAW-AP334, OAW-AP335                                                                |
| OAW-AP340 Series     | OAW-AP344, OAW-AP345                                                                |
| OAW-AP360 Series     | OAW-AP365, OAW-AP367                                                                |
| OAW-AP370 Series     | OAW-AP374, OAW-AP375, OAW-AP377                                                     |
| OAW-AP387            | OAW-AP387                                                                           |
| 500 Series           | OAW-AP504, OAW-AP505                                                                |

#### **Table 5:** Supported AP Platforms in AOS-W 8.6.0.13

| AP Family            | AP Model                |
|----------------------|-------------------------|
| 510 Series           | OAW-AP514, OAW-AP515    |
| 530 Series           | OAW-AP534, OAW-AP535    |
| 550 Series           | OAW-AP555               |
| OAW-RAP3 Series      | OAW-RAP3WN, OAW-RAP3WNP |
| OAW-RAP100<br>Series | OAW-RAP108, OAW-RAP109  |
| OAW-RAP155<br>Series | OAW-RAP155, OAW-RAP155P |

This chapter contains the Downloadable Regulatory Table (DRT) file version introduced in this release.

Periodic regulatory changes may require modifications to the list of channels supported by an AP. For a complete list of channels supported by an AP using a specific country domain, access the switch Command Line Interface (CLI) and execute the **show ap allowed-channels country-code <country-code> ap-type <ap-model>** command.

For a complete list of countries and the regulatory domains in which the APs are certified for operation, refer to the Downloadable Regulatory Table or the DRT Release Notes at businessportal2.alcatel-lucent.com. The following DRT file version is part of this release:

DRT-1.0\_81131

This chapter describes the issues resolved in this release.

**Table 6:** Resolved Issues in AOS-W 8.6.0.13

| New Bug ID | Old<br>Bug ID | Description                                                                                                    | Reported<br>Version |
|------------|---------------|----------------------------------------------------------------------------------------------------|---------------------|
| AOS-225590 | _             | Some users experienced connectivity issues. The fix<br>ensures seamless connectivity. This issue was<br>observed in managed devices running AOS-W 8.5.0.10<br>or later versions in a cluster setup. | AOS-W 8.5.0.10      |

This chapter describes the known issues and limitations observed in this release.

# Limitation

Following are the limitations observed in this release:

# Port-Channel Limitation in OAW-4850 switches

On OAW-4850 switches with all the member ports of each port-channel configured from the same NAE (Network Acceleration Engine), if one of the member ports experiences link flap either due to a network event or a user driven action, the rest of the port-channels also observe the link flap for less than a second.

### No Support for Unique Local Address over IPv6 Network

The IPv6 addresses for interface tunnels do not accept unique local addresses.

# **Known Issues**

Following are the known issues observed in this release.

| New Bug ID               | Old<br>Bug ID | Description                                                                                                    | Reported<br>Version |
|--------------------------|---------------|----------------------------------------------------------------------------------------------------|---------------------|
| AOS-151022<br>AOS-188417 | 185176        | The output of the <b>show datapath uplink</b> command displays incorrect session count. This issue is observed in managed devices running AOS-W 8.1.0.0 or later versions.                                                                                                    | AOS-W 8.1.0.0       |
| AOS-151355               | 185602        | A few managed devices are unable to pass traffic to<br>the nexthop VPN concentrator (VPNC) using policy-<br>based routing. This issue is observed in managed<br>devices running AOS-W 8.0.1.0 or later versions.                                                                                                    | AOS-W 8.0.1.0       |
| AOS-153742<br>AOS-194948 | 188871        | A stand-alone switch crashes and reboots<br>unexpectedly. The log files list the reason for the event<br>as <b>Hardware Watchdog Reset (Intent:cause:register</b><br><b>51:86:0:8)</b> . This issue is observed in OAW-4010<br>switches running AOS-W 8.5.0.1 or later versions in a<br>Mobility Master-Managed Device topology. | AOS-W 8.5.0.1       |
| AOS-155404<br>AOS-207878 | 191106        | An AP is unable to establish IKE/IPsec tunnel with the<br>managed device. This issue occurs when the AP is<br>enrolled with EST certificates. This issue is observed in<br>OAW-AP515 access points running AOS-W 8.5.0.0 or<br>later versions in a Mobility Master-Managed Device<br>topology.                                   | AOS-W 8.6.0.4       |

| Table 7 | : Known    | Issues | in | AOS-W 8.6.0.13   |  |
|---------|------------|--------|----|------------------|--|
| rubic / | • 10100011 | 155465 |    | /105 // 0.0.0.15 |  |

#### Table 7: Known Issues in AOS-W 8.6.0.13

| New Bug ID                                           | Old<br>Bug ID | Description                                                                                                    | Reported<br>Version |
|------------------------------------------------------|---------------|----------------------------------------------------------------------------------------------------|---------------------|
| AOS-156068                                           | 192100        | The <b>DDS</b> process in a managed device running AOS-W 8.2.1.1 or later versions crashes unexpectedly.                                                                                                    | AOS-W 8.2.1.1       |
| AOS-157472<br>AOS-209050                             | -             | The MAC address of the AP is not present in the called-<br>station-ID of RADIUS accounting messages. This issue<br>is observed in APs running AOS-W 8.5.0.8 or later<br>versions.                                                                                                    | AOS-W 8.5.0.8       |
| AOS-182847                                           |               | A few users are unable to copy the <b>WPA Passphrase</b><br>field and <b>High-throughput</b> profile to a new SSID<br>profile in the <b>Configuration &gt; System &gt; Profiles &gt;</b><br><b>Wireless LAN &gt; SSID &gt; <ssid_profile></ssid_profile></b> option of the<br>WebUI. This issue occurs when a new SSID profile is<br>created from an existing SSID profile using WebUI. This<br>issue is observed in managed devices running AOS-W<br>8.4.0.0 or later versions in a Mobility Master-Managed<br>Device topology. | AOS-W 8.4.0.0       |
| AOS-184947<br>AOS-192737                             | -             | The jitter and health score data are missing from the <b>Dashboard &gt; Infrastructure &gt; Uplink &gt; Health</b> page in the WebUI. This issue is observed in Mobility Masters running AOS-W 8.4.0.4 or later versions.                                                                                                    | AOS-W 8.4.0.4       |
| AOS-185538<br>AOS-195334                             | _             | High number of EAP-TLS timeouts are observed in a<br>managed device. This issue occurs when multiple IP<br>addresses are assigned to each client. This issue is<br>observed in managed devices running AOS-W 8.3.0.8<br>or later versions.                                                                                                    | AOS-W 8.3.0.8       |
| AOS-188972<br>AOS-194746<br>AOS-208631<br>AOS-213627 | _             | Mobility Master displays the blacklisted clients<br>although the clients were removed from the managed<br>device. This issue is observed in Mobility Masters<br>running AOS-W 8.4.0.4 or later versions in a cluster<br>setup.                                                                                                    | AOS-W 8.4.0.4       |
| AOS-190071<br>AOS-190372                             | _             | A few users are unable to access websites when<br>WebCC is enabled on the user role. This issue occurs in<br>a Per-User Tunnel Node (PUTN) setup when the VLAN<br>of user role is in trunk mode. This issue is observed in<br>OAW-4005 switches running AOS-W 8.4.0.0.<br><b>Workaround:</b><br>Perform the following steps to resolve the issue:                                                                                                    | AOS-W 8.4.0.0       |
|                                                      |               | <ol> <li>Remove web category from the ACL rules and<br/>apply <b>any any any permit</b> policy.</li> <li>Disable WebCC on the user role.</li> </ol>                                                                                                    |                     |
|                                                      |               | <ol> <li>Change the VLAN of user role from trunk mode to access mode.</li> </ol>                                                                                                    |                     |
| AOS-192725                                           | -             | The <b>Dashboard &gt; Overview</b> page of the WebUI<br>displays incorrect number of users intermittently. This<br>issue is observed in Mobility Masters running AOS-W<br>8.3.0.8 or later versions.                                                                                                    | AOS-W 8.3.0.8       |

| New Bug ID                             | Old<br>Bug ID | Description                                                                                                    | Reported<br>Version |
|----------------------------------------|---------------|----------------------------------------------------------------------------------------------------|---------------------|
|                                        |               | Duplicates: AOS-188255, AOS-190476, AOS-190946, AOS-193586, AOS-194784, AOS-196004, AOS-200375, and AOS-210787                                                                                                    |                     |
| AOS-193184                             | _             | All L2 connected managed devices move to L3<br>connected state after an upgrade. This issue is<br>observed in managed devices running AOS-W 8.5.0.2<br>or later versions.                                                                                                    | AOS-W 8.5.0.2       |
| AOS-193560                             | _             | The number of APs that are DOWN are incorrectly<br>displayed in the <b>Dashboard</b> > <b>Overview</b> page of the<br>WebUI. However, the CLI displays the correct status of<br>APs. This issue is observed in Mobility Masters running<br>AOS-W 8.4.0.4 or later versions.<br><b>Duplicates</b> : AOS-198565, AOS-200262, AOS-204794,<br>AOS-212249, AOS-208110, AOS-209989, and AOS-<br>212249                                                                   | AOS-W 8.4.0.4       |
| AOS-193775<br>AOS-194581<br>AOS-197372 | _             | A mismatch of AP count and client count is observed<br>between the Mobility Master and the managed device.<br>This issue is observed in Mobility Masters running<br>AOS-W 8.3.0.0 or later versions.                                                                                                    | AOS-W 8.5.0.2       |
| AOS-193883<br>AOS-197756               | _             | A few APs are unable to use DHCP IPv6 addresses and<br>option 52 for master discovery. This issue occurs when<br>APs did not clear the previous LMS entries after an<br>upgrade. This issue is observed in access points<br>running AOS-W 8.3.0.8 or later versions.<br><b>Workaround:</b> Delete the IPv4 addresses from ap<br>system profile using the command, <b>ap system-profile</b><br>and from high availability profiles using the command,<br><b>ha.</b> | AOS-W 8.3.0.8       |
| AOS-194381                             | _             | Some managed devices lose the route-cache entries<br>and drop the VRRP IP addresses sporadically. This<br>issue is observed in managed devices running AOS-W<br>8.3.0.7 or later versions.                                                                                                    | AOS-W 8.3.0.7       |
| AOS-194911                             | _             | Incorrect flag output is displayed for APs configured<br>with 802.1X authentication when the <b>show ap</b><br><b>database</b> command is executed. This issue is<br>observed in APs running AOS-W 8.5.0.2 or later<br>versions.                                                                                                    | AOS-W 8.5.0.2       |
| AOS-194964                             | _             | A few users are unable to clone configuration from an existing group to a new group in a Mobility Master. This issue is observed in Mobility Masters running AOS-W 8.4.0.1 or later versions. <b>Workaround:</b> Execute the <b>rf dot11a-radio-profile &lt; profile name&gt;</b> command to change the operating mode of the AP from am-mode to ap-mode.                                                                                                    | AOS-W 8.5.0.2       |

| New Bug ID                                           | Old<br>Bug ID | Description                                                                                                    | Reported<br>Version |
|------------------------------------------------------|---------------|----------------------------------------------------------------------------------------------------|---------------------|
| AOS-195089                                           | _             | The DNS traffic is incorrectly getting classified as <b>Thunder</b> and is getting blocked. This issue occurs when the DNS traffic is blocked and peer-peer ACL is denied for users. This issue is observed in managed devices running AOS-W 8.3.0.7 or later versions.                                                                                                    | AOS-W 8.3.0.7       |
| AOS-195100<br>AOS-198302<br>AOS-204455<br>AOS-206735 | _             | The health status of a managed device is incorrectly<br>displayed as <b>Poor</b> in the <b>Dashboard &gt; Infrastructure</b><br>page of the Mobility Master's WebUI. This issue is<br>observed in Mobility Masters running AOS-W 8.3.0.7 or<br>later versions.                                                                                                    | AOS-W 8.3.0.7       |
| AOS-195177                                           | _             | Some managed devices frequently generate internal<br>system error logs. This issue occurs when the <b>sapd</b><br>process reads a non-existent interface. This issue is<br>observed in OAW-4650 switches running AOS-W<br>8.3.0.7 or later versions.                                                                                                    | AOS-W 8.3.0.7       |
| AOS-195434                                           | _             | An AP crashes and reboots unexpectedly. The log files<br>list the reason for the event as <b>Reboot caused by</b><br><b>kernel panic: Fatal exception</b> . This issue is observed<br>in APs running AOS-W 8.5.0.0 o or later versions in a<br>Mobility Master-Managed Device topology.                                                                                                    | AOS-W 8.5.0.2       |
| AOS-196457                                           | _             | High radio noise floor is observed on APs. This issue is<br>observed in OAW-AP515 access points running AOS-W<br>8.5.0.2 or later versions.                                                                                                    | AOS-W 8.5.0.2       |
| AOS-196864                                           |               | Although a new VLAN ID is successfully connected, the managed device displays that the VLAN ID fails with a different ID. This issue is observed when new VLANs are added and the total number of VLANs are 100/101, 200/201, 300/301 and so on. This issue is observed in managed devices running AOS-W 8.5.0.3 or later versions.                                                                                                    | AOS-W 8.5.0.3       |
| AOS-196878<br>AOS-197216                             | _             | The <b>Datapath</b> process crashes on a managed device.<br>The log file lists the reason for the event as <b>wlan-n09-</b><br><b>nc1.gw.illinois.edu.</b> This issue is observed in<br>managed devices running AOS-W 8.5.0.2 or later<br>versions.                                                                                                    | AOS-W 8.5.0.2       |
| AOS-197023                                           | _             | <ul> <li>Mobility Master sends incorrect AP regulatory-domain-profile channel changes to the managed device during the initial configuration propagation. This issue is observed in Mobility Masters running AOS-W 8.0.0.0 or later versions.</li> <li>Workaround: The following are recommended: <ul> <li>In the CLI, execute the ap regulatory-domain-profile command to create an AP regulatory-domain-profile without any channel configuration, save the changes, and later add or delete channels as desired.</li> <li>In the WebUI, create an AP regulatory-domain-profile with default channel selected, save the changes, and later add or delete channels as</li> </ul> </li> </ul> | AOS-W 8.5.0.4       |

| New Bug ID               | Old<br>Bug ID | Description                                                                                                    | Reported<br>Version |
|--------------------------|---------------|----------------------------------------------------------------------------------------------------|---------------------|
|                          |               | desired in the <b>Configuration &gt; AP Groups</b> page.                                                                                                    |                     |
| AOS-197497               | _             | AirMatch selects the same channel for two<br>neighboring APs even after radar detection. This issue<br>is observed in managed devices running AOS-W 8.5.0.3<br>or later versions.                                                                                                    | AOS-W 8.5.0.3       |
| AOS-197812               | _             | A mismatch of user roles is observed in the WebUI and<br>CLI of the Mobility Master and managed device. This<br>issue occurs when UDR is configured to assign user<br>roles to clients. This issue is observed in Mobility<br>Masters and managed devices running AOS-W 8.6.0.0<br>or later versions.                                                             | AOS-W 8.6.0.0       |
| AOS-198024               | _             | Users are unable to access any page after the fifth<br>page using the <b>Maintenance</b> > <b>Access Point</b> page in<br>the WebUI. This issue is observed in stand-alone<br>switches running AOS-W 8.6.0.0 or later versions.                                                                                                    | AOS-W 8.6.0.0       |
| AOS-198281               |               | The details of the <b>Up</b> time in <b>Managed network &gt;</b><br><b>Dashboard &gt; Access Points &gt; Access Points</b> table<br>does not get updated correctly. This issue is observed<br>in Mobility Masters running AOS-W 8.2.2.6 or later<br>versions.                                                                                                    | AOS-W 8.2.2.6       |
| AOS-198483               | _             | WebUI does not have an option to map the <b>rf dot11</b> -<br><b>60GHz-radio-profile</b> to an AP group. This issue is<br>observed in Mobility Masters running AOS-W 8.5.0.4 or<br>later versions.                                                                                                    | AOS-W 8.5.0.4       |
| AOS-198849<br>AOS-198850 |               | Users are unable to configure 2.4 GHz radio profile in<br>the <b>Configuration &gt; System &gt; Profiles &gt; 2.4 GHz</b><br><b>radio profile</b> page and the WebUI displays an error<br>message, <b>Feature is not enabled in the license.</b><br>This issue is observed in stand-alone switches running<br>AOS-W 8.5.0.3 or later versions.                    | AOS-W 8.5.0.3       |
| AOS-198991               | _             | Users are unable to add a VLAN to an existing trunk<br>port using the <b>Configuration &gt; Interfaces &gt; VLANs</b><br>page of the WebUI. This issue is observed in Mobility<br>Masters running AOS-W 8.6.0.1 or later versions.                                                                                                    | AOS-W 8.6.0.2       |
| AOS-199492               | _             | Some APs do not get displayed in the <b>show airgroup</b><br><b>aps</b> command output and the auto-associate policy<br>stops working as expected. This issue occurs when the<br>AirGroup domain is in distributed mode and is not<br>validated in a cluster deployment. This issue is<br>observed in managed devices running AOS-W 8.6.0.0<br>or later versions. | AOS-W 8.6.0.0       |
| AOS-200733               | _             | Some APs running AOS-W 8.5.0.3 or later versions crash and reboot unexpectedly. The log file list the reason for the event as <b>kernel page fault at virtual address 00005654, epc == c0bd7dd4, ra == c0bf95f8.</b>                                                                                                    | AOS-W 8.5.0.3       |

| New Bug ID               | Old<br>Bug ID | Description                                                                                                    | Reported<br>Version |
|--------------------------|---------------|----------------------------------------------------------------------------------------------------|---------------------|
| AOS-200765               | _             | Some managed devices running AOS-W 8.3.0.7 or later<br>versions in a cluster setup log the error message,<br><199804> <4844>  authmgr   cluster  gsm_auth.c,<br>auth_gsm_publish_ip_user_local_section:1011:<br>auth_gsm_publish_ip_user_local_section: ip_user_<br>local_flags. | AOS-W 8.3.0.7       |
| AOS-201042               | -             | A large number of packet drops are observed in a few<br>APs running AOS-W 8.3.0.6 or later versions. This issue<br>occurs when the AP SAP MTU datapath tunnel is set to<br>1514.                                                                                                 | AOS-W 8.3.0.6       |
| AOS-201376               | _             | The measured power, <b>Meas. Pow</b> column in the <b>show</b><br><b>ap debug ble-table</b> command does not get updated<br>when the TX power of an AP is changed. This issue is<br>observed in APs running AOS-W 8.5.0.6 or later<br>versions.                                  | AOS-W 8.5.0.6       |
| AOS-201439<br>AOS-201448 | _             | Some OAW-AP303H access points running AOS-W<br>8.5.0.5 or later versions crash and reboot<br>unexpectedly. The log file lists the reason for the event<br>as <b>PC is at skb_panic+0x5c/0x68</b> .                                                                               | AOS-W 8.5.0.5       |
| AOS-202129<br>AOS-204127 | _             | The <b>Configuration &gt; AP groups</b> page does not have<br>the <b>Split radio</b> toggle button to enable the tri-radio<br>feature. This issue is observed in stand-alone switches<br>running AOS-W 8.6.0.0 or later versions.                                                | AOS-W 8.6.0.0       |
| AOS-202426<br>AOS-203652 | _             | Some 510 Series access points running AOS-W 8.6.0.4 crash and reboot unexpectedly. The log files lists the reason for the event as <b>PC is at: wlc_phy_enable_</b><br><b>hwaci_28nm+0x938 - undefined instruction: 0 [#1]</b> .                                                 | AOS-W 8.6.0.4       |
| AOS-202552<br>AOS-203990 | _             | The <b>Dashboard &gt; Traffic Analysis &gt; AppRF</b> page of<br>the WebUI displays <b>Unknown</b> for WLANs, Roles, and<br>Devices. This issue is observed in Mobility Masters<br>running AOS-W 8.3.0.0 or later versions.                                                      | AOS-W 8.3.0.0       |
| AOS-203201               | -             | A managed device is unable to download<br>configurations from the Mobility Master using VPNC.<br>This issue is observed in managed devices running<br>AOS-W 8.2.2.6 or later versions.                                                                                           | AOS-W 8.2.2.6       |
| AOS-203336               | _             | The <b>Dashboard &gt; Infrastructure &gt; Access Points</b><br>page of the WebUI and the <b>show log</b> command display<br>different values for the last AP reboot time. This issue<br>is observed in stand-alone switches running AOS-W<br>8.5.0.5 or later versions.          | AOS-W 8.5.0.5       |
| AOS-203438               | _             | The configuration for EIRP made using the WebUI is not visible in stand-alone switches running AOS-W 8.6.0.3 or later versions.                                                                                                    | AOS-W 8.6.0.3       |

| New Bug ID                                           | Old<br>Bug ID | Description                                                                                                    | Reported<br>Version |
|------------------------------------------------------|---------------|----------------------------------------------------------------------------------------------------|---------------------|
| AOS-203614<br>AOS-209261                             | -             | The Mobility Master dashboard does not display the<br>number of APs and clients present in the network. This<br>issue is observed in Mobility Masters running AOS-W<br>8.6.0.2 or later versions.                                                                                                    | AOS-W 8.6.0.2       |
| AOS-203910<br>AOS-209692                             | _             | The stand-alone switches running AOS-W 8.6.0.3 or<br>later versions crash and reboot unexpectedly. The log<br>file lists the reason for the event as, <b>Datapath</b><br><b>timeout (Heartbeat Initiated)</b><br><b>(Intent:cause:register 53:86:0:2c)</b> .                                                                                                    | AOS-W 8.6.0.3       |
| AOS-204414                                           | _             | The VLAN range configured using the <b>ntp-standalone</b><br><b>vlan-range</b> command is not correctly sent to the<br>managed devices. This issue occurs when the user<br>repeatedly modifies the VLAN range. This issue occurs<br>in Mobility Masters running AOS-W 8.0.1.0 or later<br>versions.<br><b>Workaround:</b> Delete the VLAN range configured on<br>the Mobility Master and re-configure the <b>ntp-<br/>standalone vlan-range.</b> | AOS-W 8.3.0.8       |
| AOS-205319<br>AOS-206993<br>AOS-216577<br>AOS-218524 | _             | Some APs running AOS-W 8.6.0.5 or later versions crash and reboot unexpectedly. The log file listed the reason as <b>Reboot caused by kernel panic: Fatal exception in interrupt</b> .                                                                                                    | AOS-W 8.6.0.5       |
| AOS-206178                                           | -             | System logs do not display the reason why an AP has<br>shut down. This issue is observed in Mobility Masters<br>running AOS-W 8.6.0.4 or later versions.                                                                                                    | AOS-W 8.6.0.4       |
| AOS-206541                                           | _             | The <b>Maintenance &gt; Software Management</b> page<br>does not display the list of all managed devices that<br>are a part of a cluster. This issue is observed in<br>Mobility Masters running AOS-W 8.5.0.8 or later<br>versions.                                                                                                    | AOS-W 8.5.0.8       |
| AOS-206752                                           | _             | The console log of OAW-4450 switches running AOS-W<br>8.5.0.9 or later versions displays the <b>ofald   sdn </b><br><b>ERRS ofconn_rx:476 &lt;10.50.1.26:6633&gt; socket read</b><br><b>failed, err:Resource temporarily unavailable(11)</b><br>message.                                                                                                    | AOS-W 8.5.0.9       |
| AOS-206795                                           | _             | A user is unable to rename a node from the Mobility<br>Master node hierarchy. This issue is observed in<br>Mobility Masters running AOS-W 8.3.0.7 or later<br>versions.<br><b>Workaround:</b> Restart <b>profmgr</b> process to rename the<br>node.                                                                                                    | AOS-W 8.3.0.7       |
| AOS-206890                                           | _             | The <b>body</b> field in the <b>Configuration &gt; Services &gt;</b><br><b>Guest Provisioning</b> page of the WebUI does not allow<br>users to add multiple paragraphs for email messages.<br>This issue is observed in Mobility Masters running<br>AOS-W 8.6.0.4 or later versions.                                                                                                    | AOS-W 8.6.0.4       |

#### Table 7: Known Issues in AOS-W 8.6.0.13

| New Bug ID               | Old<br>Bug ID | Description                                                                                                    | Reported<br>Version |
|--------------------------|---------------|----------------------------------------------------------------------------------------------------|---------------------|
| AOS-206902<br>AOS-208241 | _             | AirGroup users are unable to connect to Sonos<br>speakers. This issue is observed in managed devices<br>running AOS-W 8.5.0.9 or later versions.                                                                                                    | AOS-W 8.5.0.9       |
| AOS-207006<br>AOS-215138 | _             | APs go down and UDP 8209 traffic is sent without UDP 4500 traffic. This issue is observed in managed devices running AOS-W 8.6.0.4 or later versions.                                                                                                    | AOS-W 8.6.0.4       |
| AOS-207245               | _             | Some managed devices running AOS-W 8.5.0.8 or later versions crash and reboot unexpectedly. The log file lists the reason for the event as <b>Hardware Watchdog Reset (Intent:cause:register 53:86:0:802c).</b>                                                                                      | AOS-W 8.5.0.8       |
| AOS-207366               | _             | The <b>show advanced options</b> menu is not available in<br>the <b>Configuration &gt; Access Points &gt; Campus APs</b><br>page of the WebUI. This issue occurs when more than<br>one AP is selected. This issue is observed in Mobility<br>Masters running AOS-W 8.3.0.13.                         | AOS-W 8.3.0.13      |
| AOS-207692               | _             | Some managed devices running AOS-W 8.6.0.4 or later versions log multiple authentication error messages.                                                                                                    | AOS-W 8.6.0.4       |
| AOS-209276               | _             | The <b>show datapath crypto counters</b> command<br>displays the same output parameter, <b>AESCCM</b><br><b>Decryption Invalid Replay Co</b> twice. This issue is<br>observed in Mobility Masters running AOS-W 8.5.0.0 or<br>later versions.                                                        | AOS-W 8.5.0.10      |
| AOS-209912               | _             | A few managed devices fail to filter and drop spoofed<br>ARP responses from the clients. The user entry for the<br>other IP address was present on the managed devices<br>but not in the route cache table. This issue is observed<br>in managed devices running AOS-W 8.6.0.5 or later<br>versions. | AOS-W 8.6.0.5       |
| AOS-209977               | _             | SNMP query with an incorrect string fails to record the offending IP address. This issue is observed in managed devices running AOS-W 8.5.0.10 or later versions.                                                                                                    | AOS-W 8.5.0.10      |
| AOS-210198               | _             | The <b>Dashboard &gt; Security &gt; Detected Radio</b> page of<br>the WebUI display incorrect number of <b>Clients</b> . This<br>issue is observed in Mobility Masters running AOS-W<br>8.6.0.5 or later versions.                                                                                   | AOS-W 8.6.0.5       |
| AOS-210482               | _             | Some managed devices running AOS-W 8.3.0.6 or later<br>versions display the error message, <b>Invalid set</b><br><b>request</b> while configuring ESSID for a Beacon Report<br>Request profile.                                                                                                    | AOS-W 8.3.0.6       |
| AOS-210490               | _             | Some managed devices running AOS-W 8.5.0.8 or later versions display the error message, <b>Error: Tunnel is part of a tunnel-group</b> while deleting a L2 GRE tunnel which is not a part of any tunnel group.                                                                                       | AOS-W 8.5.0.8       |

| New Bug ID               | Old<br>Bug ID | Description                                                                                                    | Reported<br>Version |
|--------------------------|---------------|----------------------------------------------------------------------------------------------------|---------------------|
| AOS-210992               | -             | The Mobility Master displays an error message, <b>Flow</b><br><b>Group delete: id not found</b> after an upgrade. This<br>issue occurs when logging levels are not configured<br>correctly. This issue is observed in Mobility Masters<br>running AOS-W 8.6.0.5 or later versions.                                                                                                    | AOS-W 8.6.0.5       |
| AOS-211658               | -             | A few clients are unable to connect to OAW-AP535<br>access points running AOS-W 8.6.0.5 or later versions<br>in a cluster setup. This issue occurs when WMM and<br>HT configurations are enabled.                                                                                                    | AOS-W 8.6.0.5       |
| AOS-211720               | -             | The <b>STM</b> process crashes on managed devices and<br>hence, APs failover to another cluster. This issue is<br>observed in managed devices running AOS-W 8.5.0.5<br>or later versions.                                                                                                    | AOS-W 8.5.0.5       |
| AOS-211863               | _             | <ul> <li>Some APs do not come up on managed devices. This issue occurs when</li> <li>the forwarding mode is changed to bridge mode.</li> <li>the name of the ACL is 64 bytes.</li> <li>This issue is observed in managed devices running AOS-W 8.6.0.5 or later versions.</li> </ul>                                                                                                    | AOS-W 8.6.0.5       |
| AOS-212038               | -             | The <b>show memory <process-name></process-name></b> command does<br>not display information related to the <b>dpagent</b><br>process. This issue is observed in managed devices<br>running AOS-W 8.6.0.5 or later versions.                                                                                                    | AOS-W 8.6.0.5       |
| AOS-212255               | -             | Some APs are stuck in <b>Not in Progress</b> state during cluster live upgrade. This issue is observed in managed devices running AOS-W 8.5.0.10 or later versions.                                                                                                    | AOS-W 8.5.0.10      |
| AOS-213507               | _             | Some managed devices running AOS-W 8.5.0.10 or<br>later versions crash unexpectedly. The log files list the<br>reason for the event as, <b>Reboot Cause: Soft</b><br><b>Watchdog reset</b> .<br>Duplicates: AOS-210240, AOS-214964, AOS-215393,<br>AOS-215421, AOS-215628, AOS-215765, AOS-215827,<br>AOS-216087, AOS-216315, AOS-216420, AOS-216888,<br>AOS-217041, AOS-218007, AOS-218021, AOS-218907,<br>AOS-219588, AOS-219597, AOS-220471, AOS-220981,<br>AOS-221390, AOS-221642, and AOS-222036 | AOS-W 8.5.0.10      |
| AOS-215461<br>AOS-220709 | _             | Database synchronization fails between standby and<br>stand-alone switches running AOS-W 8.6.0.9 or later<br>versions. The log files list the reason for the event as<br><b>Standby switch did not acknowledge the WMS</b><br><b>database restore request</b> .                                                                                                    | AOS-W 8.6.0.9       |

#### Table 7: Known Issues in AOS-W 8.6.0.13

| New Bug ID                                           | Old<br>Bug ID | Description                                                                                                    | Reported<br>Version |
|------------------------------------------------------|---------------|----------------------------------------------------------------------------------------------------|---------------------|
| AOS-215852                                           | -             | Mobility Masters running AOS-W 8.6.0.6 or later<br>versions log the error message, <b>ofa:</b><br><b>07765 ofproto INFO Aruba-SDN: 1 flow_mods 28</b><br><b>s ago (1 modifications).</b> This issue occurs when<br>openflow is enabled and when 35 seconds is<br>configured as UCC session idle timeout. | AOS-W 8.6.0.6       |
| AOS-216874<br>AOS-219841                             | -             | The virtual MAC address of VLAN gets deleted from<br>the bridge table and results in a network outage. This<br>issue is observed in managed devices running AOS-W<br>8.5.0.11 or later versions.                                                                                                    | AOS-W 8.5.0.11      |
| AOS-217184<br>AOS-218026<br>AOS-220562<br>AOS-220985 | _             | Some OAW-4750XM switches running AOS-W 8.7.1.1<br>or later versions crash and reboot unexpectedly. The<br>log files list the reason for the events as, <b>Kernel Panic</b><br>(Intent:cause:register 12:86:b0:4). This issue occurs<br>due to socket buffer corruption.                                  | AOS-W 8.7.1.1       |
| AOS-218328<br>AOS-220026                             | _             | VRRP flapping is observed on managed devices<br>running AOS-W 8.6.0.4 or later versions and hence,<br>clients face connectivity issues.                                                                                                    | AOS-W 8.6.0.4       |
| AOS-218621                                           | _             | Some APs running AOS-W 8.7.1.1 or later versions<br>crashes unexpectedly. The log files list the reason for<br>the event as <b>AP Reboot reason:</b><br><b>BadAddr:6c0094119461 PC:wlc_ampdu_recv_</b><br><b>addba_resp+0x240/0x838 [wl_v6] Warm-reset</b> .                                             | AOS-W 8.7.1.1       |
| AOS-218642                                           | _             | Some iPads and other clients are unable to access the<br>internet. This issue occurs when client entries are not<br>removed by the managed devices even when CoA<br>disconnect is triggered for the clients. This issue is<br>observed in managed devices running AOS-W 8.5.0.11<br>or later versions.   | AOS-W 8.5.0.11      |
| AOS-219307                                           | -             | Some managed devices running AOS-W 8.5.0.12 or<br>later versions crash unexpectedly. The log files list the<br>reason for the event as, <b>Reboot cause: Kernel Panic</b><br>(Intent:cause:register 12:86:f0:2).                                                                                         | AOS-W 8.5.0.12      |
| AOS-219383                                           | _             | The <b>Configuration &gt; License &gt; License Usage</b> tab<br>does not display the license details. This issue is<br>observed in stand-alone controllers running AOS-W<br>8.5.0.12 or later versions.                                                                                                  | AOS-W 8.5.0.12      |
| AOS-219385                                           | -             | Some APs take a long time to come up on the backup<br>data center after primary data center failover. This<br>issue is observed in APs running AOS-W 8.5.0.10 or<br>later versions.                                                                                                    | AOS-W 8.5.0.10      |
| AOS-220053                                           | -             | Some OAW-RAPs went down on managed devices running AOS-W 8.6.0.5 or later versions. This issue occurs after a failover.                                                                                                    | AOS-W 8.6.0.5       |

| New Bug ID               | Old<br>Bug ID | Description                                                                                                    | Reported<br>Version |
|--------------------------|---------------|----------------------------------------------------------------------------------------------------|---------------------|
| AOS-220108               | -             | The <b>OFA</b> process crashes on Mobility Master Virtual<br>Appliances running AOS-W 8.6.0.6 or later versions.<br>This issue occurs when the <b>show openflow debug</b><br><b>ports</b> command is executed.                                                                                            | AOS-W 8.6.0.6       |
| AOS-220251               | -             | Some users experience connectivity issue. This issue<br>occurs when APs do not respond to the authentication<br>frames in MultiZone networks that have non-cluster<br>zones and dot11r enabled Virtual APs. This issue is<br>observed in stand-alone switches running AOS-W<br>8.5.0.4 or later versions. | AOS-W 8.5.0.4       |
| AOS-220515               | -             | Some managed devices running AOS-W 8.0.0.0 or later versions display the error message, <b> fpapps  filling up the default gateway configuration.</b>                                                                                                    | AOS-W 8.5.0.12      |
| AOS-220552               | _             | The <b>Configuration &gt; Services &gt; Clusters</b> page of the WebUI does not display the status of live upgrade. This issue occurs when the cluster profile name has blank spaces. This issue is observed in Mobility Masters running AOS-W 8.6.0.9 or later versions.                                 | AOS-W 8.6.0.9       |
| AOS-220903               | -             | The <b>s</b> flag indicating LACP striping is not displayed in<br>the output of the <b>show ap database long</b> command<br>even if LLDP is enabled on two uplinks. This issue is<br>observed in APs running AOS-W 8.6.0.8 or later<br>versions.                                                          | AOS-W 8.6.0.8       |
| AOS-221018<br>AOS-220919 | -             | Some users are unable to connect to SSIDs. This issue<br>occurs in 802.11r and MultiZone enabled<br>configurations. This issue is observed in APs running<br>AOS-W 8.5.0.11 or later versions.                                                                                                    | AOS-W 8.5.0.11      |
| AOS-221144               | _             | ARP packets are not forwarded to the uplink switch<br>when bcmc-optimization is enabled on the switches.<br>This issue is observed in Mobility Masters and<br>managed devices running AOS-W 8.5.0.9 or later<br>versions.                                                                                 | AOS-W 8.5.0.9       |
| AOS-221743<br>AOS-212229 | -             | Some APs running AOS-W 8.5.0.10 or later versions reboot unexpectedly. The log files list the reason for the events as, <b>skb_release_data+0xa0/0xc8/neigh_flush_dev+0x60</b> .                                                                                                    | AOS-W 8.5.0.10      |
| AOS-222540               | -             | Some APs drop EAPOL packets from the bridge mode<br>wired port. This issue is observed in APs running AOS-<br>W 8.6.0.9 or later versions.                                                                                                    | AOS-W 8.6.0.9       |

This chapter details software upgrade procedures. It is recommended that you schedule a maintenance window for the upgrade.

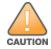

Read all the information in this chapter before upgrading your Mobility Conductor, managed device, or standalone switch.

# **Important Points to Remember**

To upgrade your managed device or Mobility Conductor:

- Schedule the upgrade during a maintenance window and notify your community of the planned upgrade. This prevents users from being surprised by a brief wireless network outage during the upgrade.
- Avoid making any changes to your network, such as configuration changes, hardware upgrades, or changes to the rest of the network during the upgrade. This simplifies troubleshooting.
- Know your network and verify the state of the network by answering the following questions:
  - How many APs are assigned to each managed device? Verify this information by navigating to the Dashboard > Access Points page in the WebUI, or by executing the show ap active or show ap database commands.
  - How are those APs discovering the managed device (DNS, DHCP Option, Broadcast)?
  - What version of AOS-W runs on your managed device?
  - Are all managed devices running the same version of AOS-W?
  - What services are used on your managed device (employee wireless, guest access, OAW-RAP, wireless voice)?
- Resolve any existing issues (consistent or intermittent) before you upgrade.
- If possible, use FTP to load AOS-W images to the managed device. FTP is faster than TFTP and offers more resilience over slow links. If you must use TFTP, ensure the TFTP server can send over 30 MB of data.
- Always upgrade the non-boot partition first. If you encounter any issue during the upgrade, you can
  restore the flash, and switch back to the boot partition. Upgrading the non-boot partition gives you a
  smoother downgrade path, if required.
- Before you upgrade to this version of AOS-W, assess your software license requirements and load any new or expanded licenses that you might require. For a detailed description of these new license modules, refer the *Alcatel-Lucent Mobility Conductor Licensing Guide*.
- Multiversion is supported in a topology where the managed devices are running the same version as the Mobility Conductor, or two versions lower. For example multiversion is supported if a Mobility Conductor is running AOS-W 8.5.0.0 and the managed devices are running AOS-W 8.5.0.0, AOS-W 8.4.0.0, or AOS-W 8.3.0.0.

# **Memory Requirements**

All Alcatel-Lucent managed devices store critical configuration data on an onboard compact flash memory module. Ensure that there is always free flash space on the managed device. Loading multiple large files such as JPEG images for RF Plan can consume flash space quickly. Following are best practices for memory management:

- Do not proceed with an upgrade unless 100 MB of free memory is available. Execute the **show memory** command to identify the available free memory. To recover memory, reboot the managed device. After the managed device comes up, upgrade immediately.
- Do not proceed with an upgrade unless the minimum flash space inis available. Execute the **show storage** command to identify the available flash space. If the output of the **show storage** command indicates that there is insufficient flash memory, free some used memory. Copy any log files, crash data, or flash backups from your the managed device to a desired location. Delete the following files from the managed device to free some memory:
  - **Crash data:** Execute the **tar crash** command to compress crash files to a file named **crash.tar**. Use the procedures described in <u>Backing up Critical Data on page 25</u> to copy the **crash.tar** file to an external server. Execute the **tar clean crash** command to delete the file from the managed device.
  - **Flash backups:** Use the procedures described in <u>Backing up Critical Data on page 25</u> to back up the flash directory to a file named **flash.tar.gz**. Execute the **tar clean flash** command to delete the file from the managed device.
  - Log files: Execute the tar logs command to compress log files to a file named logs.tar. Use the procedures described in <u>Backing up Critical Data on page 25</u> to copy the logs.tar file to an external server. Execute the tar clean logs command to delete the file from the managed device.

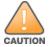

In certain situations, a reboot or a shutdown could cause the managed device to lose the information stored in its flash memory. To avoid such issues, it is recommended that you execute the **halt** command before power cycling.

#### **Deleting a File**

You can delete a file using the WebUI or CLI.

#### In the WebUI

From the Mobility Conductor, navigate to **Diagnostic > Technical Support > Delete Files** and remove any aging log files or redundant backups.

#### In the CLI

```
(host) #delete filename <filename>
```

# **Backing up Critical Data**

It is important to frequently back up all critical configuration data and files on the flash memory to an external server or mass storage device. You should include the following files in these frequent backups:

- Configuration data
- WMS database
- Local user database
- Licensing database
- Custom captive portal pages
- x.509 certificates
- Log files
- Flash backup

### **Backing up and Restoring Flash Memory**

You can backup and restore the flash memory using the WebUI or CLI.

#### In the WebUI

The following steps describe how to back up and restore the flash memory:

- 1. In the Mobility Conductor node hierarchy, navigate to the **Maintenance > Configuration Management > Backup** page.
- 2. Click **Create Backup** to backup the contents of the flash memory to the **flashbackup.tar.gz** file.
- 3. Click **Copy Backup** to copy the file to an external server.

You can copy the backup file from the external server to the flash memory using the file utility in the **Diagnostics > Technical Support > Copy Files** page.

4. To restore the backup file to the flash memory, navigate to the **Maintenance > Configuration Management > Restore** page and click **Restore**.

#### In the CLI

The following steps describe how to back up and restore the flash memory:

1. Execute the following command in the **enable** mode:

(host) #write memory

2. Execute the following command to back up the contents of the flash memory to the **flashbackup.tar.gz** file.

(host) #backup flash Please wait while we take the flash backup..... File flashbackup.tar.gz created successfully on flash.

Please copy it out of the controller and delete it when done.

3. Execute either of the following command to transfer the flash backup file to an external server or storage device.

```
(host) #copy flash: flashbackup.tar.gz ftp: <ftphost> <ftpusername> <ftpuserpassword>
<remote directory>
```

(host) #copy flash: flashbackup.tar.gz usb: partition <partition-number>

You can transfer the flash backup file from the external server or storage device to the flash memory by executing either of the following command:

(host) #copy tftp: <tftphost> <filename> flash: flashbackup.tar.gz

(host) #copy usb: partition <partition-number> <filename> flash: flashbackup.tar.gz

4. Execute the following command to untar and extract the **flashbackup.tar.gz** file to the flash memory.

```
(host) #restore flash
Please wait while we restore the flash backup.....
Flash restored successfully.
Please reload (reboot) the controller for the new files to take effect.
```

# **Upgrading AOS-W**

Upgrade AOS-W using the WebUI or CLI.

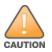

Ensure that there is enough free memory and flash space on your Mobility Conductor or managed device. For details, see <u>Memory Requirements on page 24</u>.

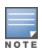

When you navigate to the **Configuration** tab in the WebUI, the managed device might display the **Error getting information: command is not supported on this platform** message. This message is displayed ccurs when you upgrade using the WebUI and navigate to the **Configuration** tab after the managed device reboots. This message disappears after clearing the Web browser cache.

### In the WebUI

The following steps describe how to upgrade AOS-W from a TFTP server, FTP server, or local file.

- 1. Download the AOS-W image from the customer support site.
- 2. Upload the AOS-W image to a PC or workstation on your network.
- 3. Validate the SHA hash for the AOS-W image:

a. Download the **Alcatel.sha256** file from the download directory.

b. Load the AOS-W image to a Linux system and execute the sha256sum <filename> command.
Alternatively, use a suitable tool for your operating system that can generate a SHA256 hash of a file.
c. Verify that the output produced by this command matches the hash value found on the customer support site.

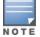

The AOS-W image file is digitally signed and is verified using RSA2048 certificates preloaded at the factory. The Mobility Conductor or managed device will not load a corrupted AOS-W image.

- 4. Log in to the AOS-W WebUI from the Mobility Conductor.
- 5. Navigate to the Maintenance > Software Management > Upgrade page.
  - a. Select the Local File option from the Upgrade using drop-down list.

b. Click **Browse** from the **Image file name** to navigate to the saved image file on your PC or workstation.

- 6. Select the downloaded image file.
- 7. Choose the partition from the **Partition to Upgrade** option.

8. Enable the **Reboot Controller After Upgrade** toggle switch to automatically reboot after upgrading. If you do not want to reboot immediately, disable this option.

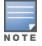

The upgrade does not take effect until reboot. If you chose to reboot after upgrade, the Mobility Conductor or managed device reboots automatically.

#### 9. Select Save Current Configuration.

10. Click Upgrade.

11. Click **OK**, when the **Changes were written to flash successfully** message is displayed.

# In the CLI

The following steps describe how to upgrade AOS-W from a TFTP server, FTP server, or local file.

- 1. Download the AOS-W image from the customer support site.
- 2. Open an SSH session to your Mobility Conductor.
- 3. Execute the **ping** command to verify the network connection between the Mobility Conductor and the SCP server, FTP server, or TFTP server.

```
(host) # ping <ftphost>
or
(host) # ping <tftphost>
or
```

(host) # ping <scphost>

4. Execute the **show image version** command to check if the AOS-W image is loaded on the flash partition. The partition number appears in the **Partition** row; **0:0** is partition 0, and **0:1** is partition 1. The active boot partition is marked as **Default boot**.

(host) #show image version

5. Execute the **copy** command to load the new image to the non-boot partition.

(host) # copy ftp: <ftphost> <ftpusername> <image filename> system: partition <0|1>
Or
(host) # copy tftp: <tftphost> <image filename> system: partition <0|1>
Or
(host) # copy scp: <scphost> <scpusername> <image filename> system: partition <0|1>
Or
(host) # copy usb: partition <partition-number> <image filename> system: partition <0|1>
6. Execute the show image version command to verify that the new image is loaded.
(host) # show image version
7. Reboot the Mobility Conductor.
(host) #reload
8. Execute the show version command to verify that the upgrade is complete.

(host) #show version

# Verifying the AOS-W Upgrade

Verify the AOS-W upgrade in the WebUI or CLI.

### In the WebUI

The following steps describe how to verify that the Mobility Conductor is functioning as expected:

1. Log in to the WebUI and navigate to the **Dashboard > WLANs** page to verify the AOS-W image version.

2. Verify if all the managed devices are up after the reboot.

3. Navigate to the **Dashboard > Access Points** page to determine if your APs are up and ready to accept clients.

4. Verify that the number of APs and clients are as expected.

5. Test a different type of client in different locations, for each access method used.

6. Complete a backup of all critical configuration data and files on the flash memory to an external server or mass storage facility. See <u>Backing up Critical Data on page 25</u> for information on creating a backup.

# In the CLI

The following steps describe how to verify that the Mobility Conductor is functioning as expected:

- 1. Log in to the CLI to verify that all your managed devices are up after the reboot.
- 2. Execute the **show version** command to verify the AOS-W image version.
- 3. Execute the **show ap active** command to determine if your APs are up and ready to accept clients.
- 4. Execute the **show ap database** command to verify that the number of APs and clients are as expected.
- 5. Test a different type of client in different locations, for each access method used.

6. Complete a backup of all critical configuration data and files on the flash memory to an external server or mass storage facility. See <u>Backing up Critical Data on page 25</u> for information on creating a backup.

# **Downgrading AOS-W**

A Mobility Conductor or managed device has two partitions, 0 and 1. If the upgrade fails on one of the partitions, you can reboot the Mobility Conductor or managed device from the other partition.

### **Pre-requisites**

Before you reboot the Mobility Conductor or managed device with the pre-upgrade AOS-W version, perform the following steps:

1. Back up your Mobility Conductor or managed device. For details, see <u>Backing up Critical Data on page</u> <u>25</u>.

2. Verify that the control plane security is disabled.

3. Set the Mobility Conductor or managed device to boot with the previously saved configuration file.

4. Set the Mobility Conductor or managed device to boot from the partition that contains the preupgrade AOS-W version.

When you specify a boot partition or copy an image file to a system partition, Mobility Conductor or managed device checks if the AOS-W version is compatible with the configuration file. An error message is displayed if the boot parameters are incompatible with the AOS-W version and configuration files.

5. After switching the boot partition, perform the following steps:

- Restore the pre-upgrade flash backup from the file stored on the Mobility Conductor or managed device. Do not restore the AOS-W flash backup file.
- Do not import the WMS database.
- If the RF plan is unchanged, do not import it. If the RF plan was changed before switching the boot partition, the changed RF plan does not appear in the downgraded AOS-W version.
- If any new certificates were added in the upgraded AOS-W version, reinstall these certificates in the downgraded AOS-W version.

Downgrade AOS-W version using the WebUI or CLI.

### In the WebUI

The following steps describe how to downgrade the AOS-W version:

1. If the saved pre-upgrade configuration file is on an external FTP or TFTP server, copy the file to the Mobility Conductor or managed device by navigating to the **Diagnostics > Technical Support > Copy Files** page.

a. From **Select source file** drop-down list, select FTP or TFTP server, and enter the IP address of the FTP or TFTP server and the name of the pre-upgrade configuration file.

b. From Select destination file drop-down list, select Flash file system, and enter a file name (other than default.cfg).

c. Click **Copy**.

2. Determine the partition on which your pre-upgrade AOS-W version is stored by navigating to the **Maintenance > Software Management > Upgrade** page. If a pre-upgrade AOS-W version is not stored on your system partition, load it into the backup system partition by performing the following steps:

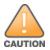

You cannot load a new image into the active system partition.

- a. Enter the FTP or TFTP server address and image file name.
- b. Select the backup system partition.
- c. Enable Reboot Controller after upgrade.
- d. Click Upgrade.

3. Navigate to the Maintenance > Software Management > Reboot page, select Save configuration before reboot, and click Reboot.

The Mobility Conductor or managed device reboots after the countdown period.

4. When the boot process is complete, verify that the Mobility Conductor or managed device is using the correct AOS-W version by navigating to the **Maintenance > Software Management > About** page.

### In the CLI

The following steps describe how to downgrade the AOS-W version:

```
1. If the saved pre-upgrade configuration file is on an external FTP or TFTP server, use the following
command to copy it to the Mobility Conductor or managed device:
```

```
(host) # copy ftp: <ftphost> <ftpusername> <image filename> system: partition 1
or
```

(host) # copy tftp: <tftphost> <image filename> system: partition 1

2. Set the Mobility Conductor or managed device to boot with your pre-upgrade configuration file.

(host) # boot config-file <backup configuration filename>

3. Execute the **show image version** command to view the partition on which your pre-upgrade AOS-W version is stored.

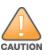

(host) #show image version

You cannot load a new image into the active system partition.

4. Set the backup system partition as the new boot partition.

(host) # boot system partition 1

5. Reboot the Mobility Conductor or managed device.

(host) # reload

6. When the boot process is complete, verify that the Mobility Conductor or managed device is using the correct AOS-W version.

(host) # show image version

# **Before Calling Technical Support**

Provide the following information when you call the Technical Support:

- The status of installation (new or existing) and recent changes to network, device, or AP configuration. If there was a configuration change, list the exact configuration steps and commands used.
- A detailed network topology including all the devices in the network with IP addresses and interface numbers.
- The make and model number of the wireless device and NIC, driver date, version, and configuration of the NIC, and the OS version including any service packs or patches.
- The logs and output of the **show tech-support** command.
- The syslog file at the time of the problem.
- The date and time when the problem first occurred. If the problem is reproducible, list the exact steps taken to re-create the problem.
- Any wired or wireless sniffer traces taken during the time of the problem.
- The device site access information.